# ر<br>مبانی فناوری آموزشی <mark>و</mark>

**سارا بنیعامریان دانشجوی دکتری تکنولوژی آموزشی**

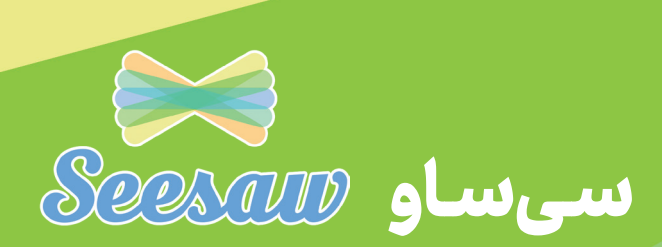

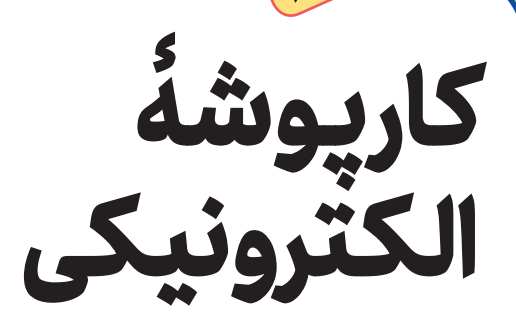

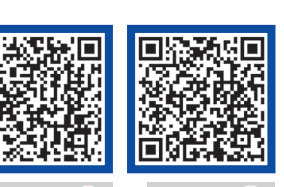

فیلم گام پنجم بررسی تکالیف

فیلم تنظیمات کاربری و اضافه کردن دانشآموزان

# **گام اول: ورود و نصب**

.1 بارگيري برنامه يا ورود به وبگاه https://web.seesaw.me .2 انتخاب گزینة on log .3 انتخاب نقش دانشآموز

#### **اشاره**

**1« یادگیری را معنادار و آموزش و یادگیری را از هر »سیساو کجا و برای هر دانشآموز امکانپذیر میکند. در شمارة قبل در خصوص ساخت حساب کاربری، ارائة تکالیف و نحوة اضافهکردن دانشآموزان به برنامه توضیحاتی دادیم. در این شماره بر آنیم چگونگی استفاده از سیساو را از منظر دانشآموزان بررسی کنیم.**

**کلیدواژهها: سیساو، یادگیری، آموزش**

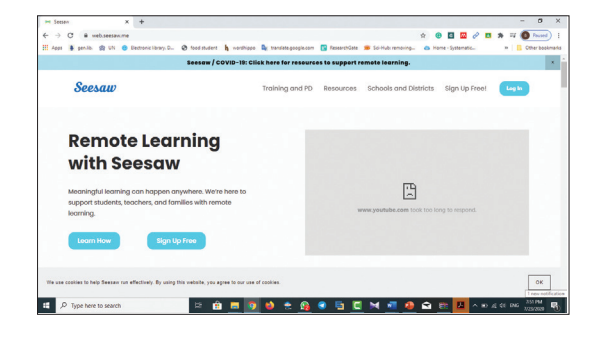

#### **مقدمه**

سیساو در قلب فرایند یادگیری دانشآموزان قرار دارد. این بستر (پلتفرم) دانش آموزان و معلمان را به ارائهٔ تکلیف خلاق تشویق می کند و بستر مناسبی برای ارائة طیف وسیعی از تکالیف برای معلمان و دانشآموزان فراهم میآورد. دانشآموزان برای استفاده از این برنامه باید چند مرحله را طی کنند.

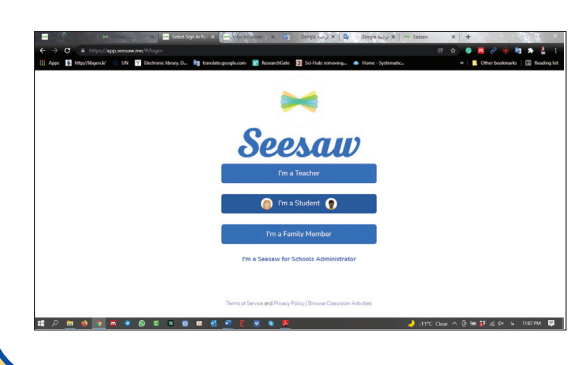

### **گام دوم: ورود به کالس**

پس از انتخاب نقش دانشآموزان به دو روش میتوان وارد کالس شد. .1 واردکردن پست الکترونیکی که پیش از آن در اختیار معلم کالس قرار گرفته است. ۲. اسکن رمزینهٔ<sup>۲</sup> ارسالی از سوی معلم .3 انتخاب نام خود در فهرست اسامی دانشآموزان

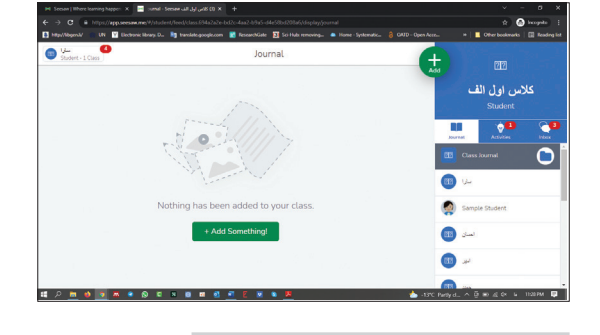

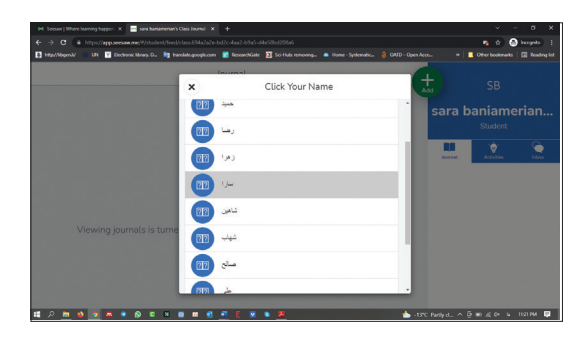

 **گام سوم: افزودن فعالیت در پوشة کار** پس از ورود به کالس قادر خواهید بود: .1 نام کالس را ببینید. .2 اسامی سایر دانشآموزان کالس را مشاهده کنید. .3 برای اضافهکردن فعالیت روی گزینة +something add تلیک

»کلیک« کنید و فعالیت مدنظر خود را در پوشة کار خود اضافه کنید.

#### **گام چهارم: پاسخ به تکالیف معلم**

ً معلمان عموما برای ارزیابی دانشآموزان آزمونها و تکالیفی ارائه میدهند. برای پاسخگویی به تکالیف و فعالیت ارسالی، روی گزینة Activities تلیک کنیـد. فهـرست تکالیـف و فعـالیتهای ارائهشده توسط معلمان قابل مشاهده است. با تلیک روی گزینة add response میتوانید کاربرگها و فعالیتهای ارسالی را کامل کنید.

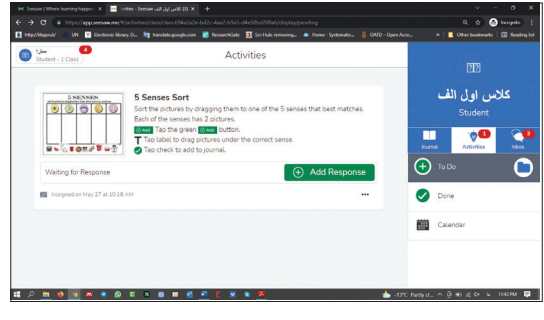

## **جمعبندی**

استفاده از ابزارهای گوناگون در ارائة تکلیف، عالوه بر ایجاد انگیزه، بر خالقیت دانشآموزان میافزاید. سیساو بستری مناسب برای معلمان، بهمنظور ارائة تکالیف متنوع، کاربرد فناوری در آموزش، ارائة بازخوردهای شخصیسازیشده و رصد پیشرفت تحصیلی دانشآموزان است. همچنین، با ابزارهای گوناگونی که در اختیار دانشآموزان قرار میدهد، به آنها کمک میکند به فعالیتها و تکالیف پاسخهایی متنوع ارائه دهند.

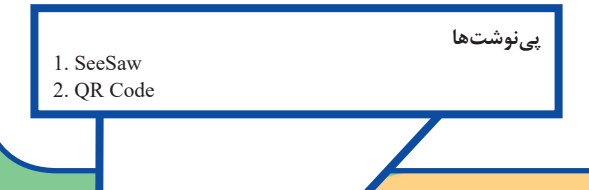

رشد فناوریآموزشی شمارۀ۸ارشدفناوری آموزشی | شمارهٔ ۸ |اردیبهشت ۱۴۰۱